# Aula 5

## **CORRENTE E RESISTÊNCIA ELÉTRICA**

#### **META**

Fazer com que o estudante comece a pensar no ensino de ciências como algo "orgânico" que está em profunda transformação.

Fazer com que os alunos percebam, através de um texto básico complementado com atividades lúdicas, *applets* de ensino, vídeos, que o conceito de associação de resistores pode ser apreendido de forma simples e divertida.

Fazer uma análise comparativa entre o texto produzido para o ensino profissionalizante do SENAI e o do projeto GREF, sobre o tema força elétrica de modo que o aluno condições de analisar duas formas de se apresentar este conceito.

#### **OBJETIVOS**

Ao final desta aula, o aluno deverá:

estar ciente das novas possibilidades e dos desafios que envolvem o ensino de ciências em geral e das dificuldades de se ministrar um curso de eletricidade e magnetismo; Ter compreendido que as ciências naturais estão baseadas na experimentação e que esta é feita de ensaios, experiências e medidas e que estas levam à compreensão e matematização dos conceitos físicos (naturais em geral).

ficar cientes das vantagens e desvantagens de se apresentar um conteúdo de forma resumida e técnica (SENAI) e de uma forma que parta do cotidiano dos alunos (GREF).

#### **PRÉ-REQUISITOS**

Os alunos deverão ter cursado as disciplinas Psicologia da Educação, Física A, Física B e Instrumentação I.

#### **INTRODUÇÃO**

Vamos começar analisando o curso "*Eletrotécnica Básica – Instrumentação*" preparado pelo professor Jader de Oliveira para o SENAI/CST (Companhia Siderúrgica de Tubarão). Esse era um curso preparatório para trabalhadores, mas no nível do ensino médio, como veremos abaixo. Escolhemos esse curso, pois a Eletricidade é uma disciplina que está envolvida em quase todas as coisas do nosso cotidiano (exemplo: eletrodomésticos, lâmpadas, motores elétricos, rede elétrica, e assim por diante). Assim, surge a questão pedagógica: por que não ensiná-la como estivéssemos preparando nossos alunos para a atividade profissional e não para passar de ano?

Como vimos nas aulas anteriores, todos os projetos de ensino visavam algum tipo de objetivo nacional. Em geral, estavam envolvidos com o desenvolvimento tecnológico do país ou com a industrialização. Então, qual seria o melhor tipo de ensino? Será que no nosso mundo globalizado os nossos alunos não prefeririam um curso mais prático? Assim, vamos começar mostrando mais um tipo de abordagem ao curso de eletromagnetismo.

#### **ASSOCIAÇÃO DE RESISTORES E DIVISORES DE TENSÃO E CORRENTE**

#### **ASSOCIAÇÃO DE RESISTORES**

Duas ou mais resistências podem ser associadas de três maneiras:

- a) Associação em série
- b) Associação em paralelo
- c) Associação mista

#### **CONSIDERAÇÕES**

- Resistores podem ser ligados de diversas maneiras de modo que seus efeitos sejam combinados;

- Qualquer que seja a maneira como ligamos os resistores, o efeito obtido ainda será o de uma resistência;

- Essa resistência poderá ser maior ou menor que os resistores associados, mas ainda assim o conjunto seguirá a lei de *Ohm*.

- O resultado de uma associação de resistores depende não só dos valores dos resistores associados como também da forma como são ligados.

### **ASSOCIAÇÃO EM SÉRIE**

Quando os resistores estão ligados um em seguida ao outro. Na figura abaixo, mostramos "n", resistores ligados em série. Nesse tipo de associação, a corrente I passa por um dos resistores, é a mesma que passa por todos os outros. Aplicando a lei de *Ohm* ao 1°, 2°, ... , enésimo resistor, temos:

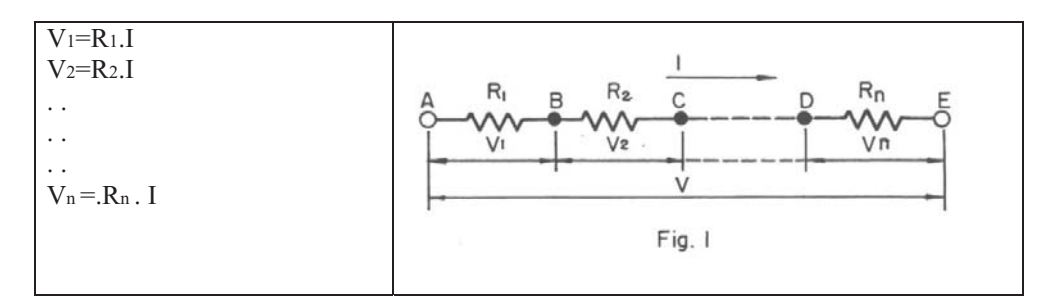

A tensão V, fornecida, é igual à soma das quedas de tensão em cada resistor.

$$
V = V1 + V2 + ... + Vn = R1.I + R2.I + ... + Rn.I = (R1 + R2 + ... + Rn).I
$$

$$
V = (R1 + R2 + ... + Rn).I = RT
$$

onde:

 $RT = R1 + R2 + ... + Rn$ 

#### **CONCLUSÃO**

A resistência total (ou equivalente) de uma associação de resistores em série é igual à soma dos resistores da série.

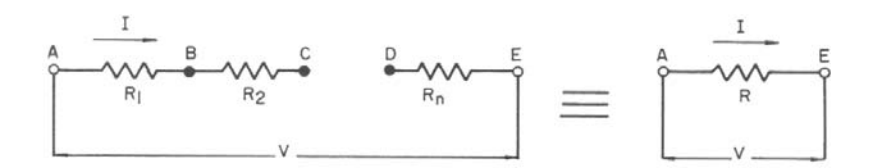

#### **CASO PARTICULAR**

Quando os resistores tiverem resistências iguais, isto é,  $R1 = R2 = ...$  $=$  Rn, é fácil provar que neste caso resulta também V1 = V2 = ... = Vn.

Chamamos respectivamente R1 e V1 a resistência e a diferença de potencial entre os extremos de cada resistor, temos:

 $RT = nRi$ 

 $V = nV 1$ 

Na figura 3, temos exemplos de associação de 3 resistores em série.

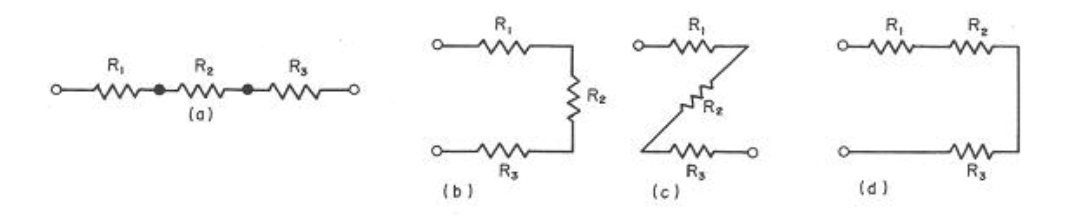

Sendo R1, R2 e R3 os mesmos, as associações (a), (b), (c) e (d) são iguais.

Exemplo 1 :

Determinar a resistência total em um circuito série, onde se têm R1 = 22  $\Omega$ , R2 = 33  $\Omega$  e R3 = 10  $\Omega$ .

Solução:

 $RT = R1 + R2 + R3$  $RT = 22 + 33 + 10 = 65$  $RT = 65$  [ $\Omega$ ]

### **ASSOCIAÇÃO EM PARALELO**

Quando os resistores estão ligados aos mesmos pontos, e portanto submetidos à mesma d.d.p., dizemos que estão associados em paralelo. Na figura abaixo mostramos n resistores ligados em paralelo.

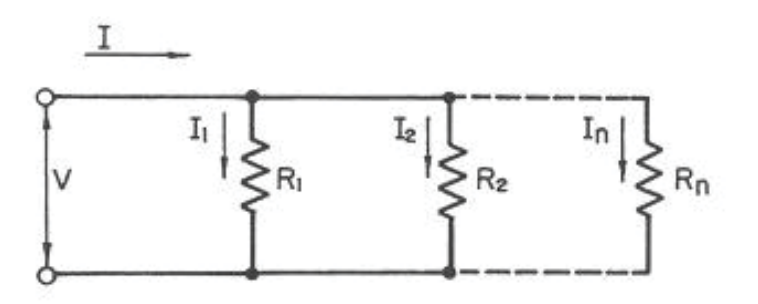

Nesse tipo de associação, todos os resistores estão submetidos a mesma tensão V. Aplicando a lei de *Ohm* aos n resistores, temos:

$$
\frac{I_1}{R_1} = V, \frac{I_2}{R_2} = V, \frac{I_3}{R_3} = V, \dots, \frac{I_n}{R_n} = V,
$$

A corrente I é igual à soma das correntes em cada resistor.

$$
I = I_1 + I_2 + ... + I_n = \frac{V}{R_1} + \frac{V}{R_2} + ... + \frac{V}{R_n} = \frac{1}{R_1} + \frac{1}{R_2} + ... + \frac{1}{R_n}
$$
 V  
\n
$$
I = \frac{1}{R_1} + \frac{1}{R_2} + ... + \frac{1}{R_n} \quad, \quad V = \frac{V}{R_T}
$$

onde:

$$
\frac{1}{R_T} = \frac{1}{R_1} + \frac{1}{R_2} + ... + \frac{1}{R_n}
$$

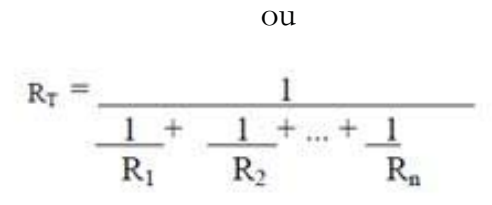

**CONCLUSÃO**

A resistência total (equivalente) de uma associação em paralelo é igual ao inverso da soma dos inversos das resistências componentes.

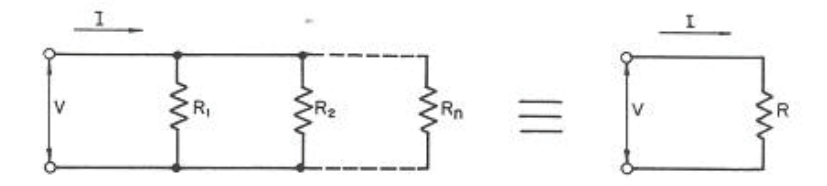

onde

$$
R_T = \frac{1}{\frac{1}{R_1} + \frac{1}{R_2} + \dots + \frac{1}{R_n}}
$$

#### **CASO PARTICULAR (1 )**

No caso de um grupo formado por apenas dois resistores diferentes R1 e R2, a resistência total pode ser determinada da seguinte maneira:

$$
R_{T} = \frac{1}{\frac{1 + 1}{R_{1}} \cdot \frac{1}{R_{2}}} = \frac{R_{1} \times R_{2}}{R_{1} + R_{2}}
$$
  
 
$$
\therefore R_{T} = \frac{R_{1} \times R_{2}}{R_{1} + R_{2}}
$$

#### **CASO PARTICULAR (2)**

Os resistores têm resistências iguais, isto é,  $R1 = R2 = Rn$ . Neste caso as intensidades de corrente nas derivações também são iguais:

$$
I1 + I2 = \dots = In
$$

Logo:  $I = n. 11$ 

 $=\frac{n}{R_1}$ Logo:

ou

$$
R_T \equiv \underline{R_1} \equiv \underline{1} \cdot R_1
$$

Neste caso particular, a resistência da associação é igual a 1/n da resistência de cada resistor e a intensidade da corrente é n vezes maior que a corrente que circula em cada resistor: Na figura abaixo, temos três exemplos de resistores associados em paralelo.

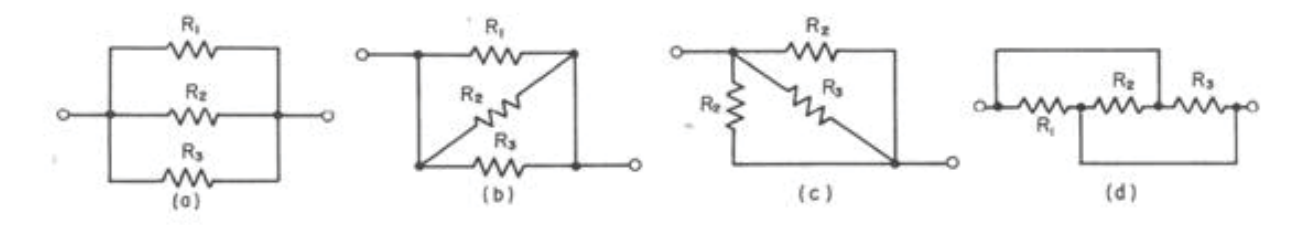

Sendo R1, R2 e R3 os mesmos, as associações (a), (b), (c) e (d) são iguais.

Na seqüência é apresentado um conjunto de exemplos de exercícios exemplos mais ou menos simples, porém não constam exercícios preparatórios para o vestibular.

A seguir colocamos o texto do GREF para você possa fazer uma análise comparativa entre os textos.

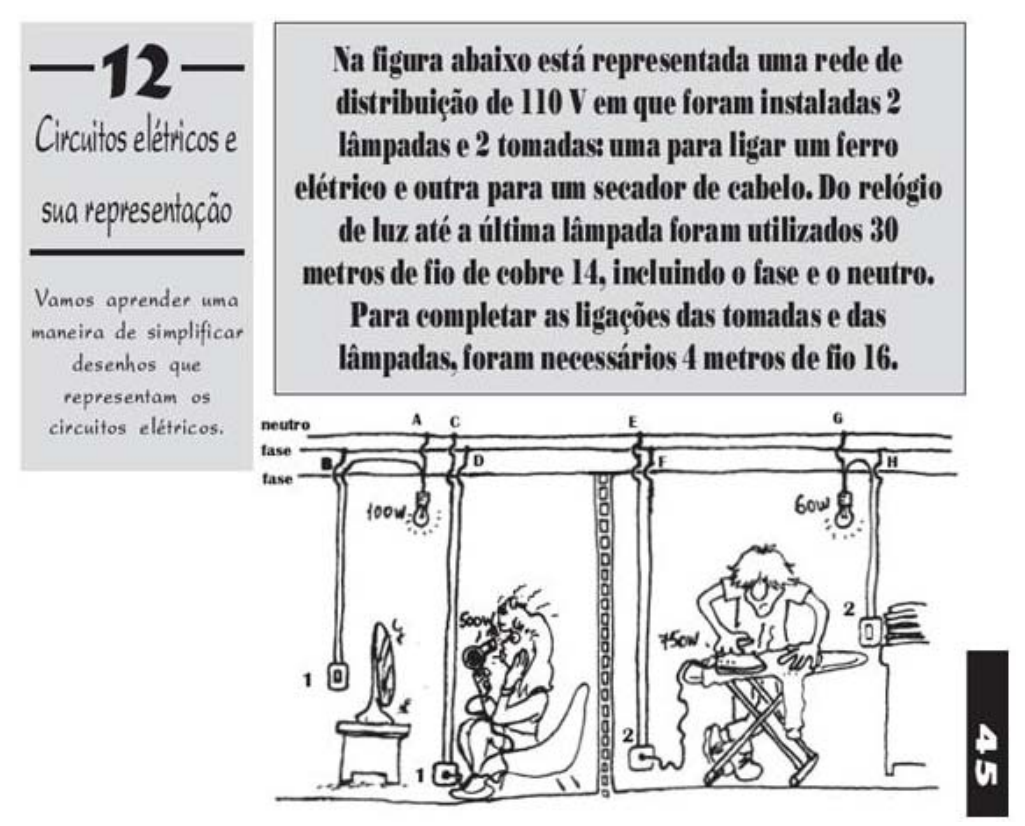

GREF. P. 45. Disponível em: <http://www.if.usp.br/gref/eletro/eletro2.pdf >

#### **CIRCUITOS ELÉTRICOS E SUA REPRESENTAÇÃO**

1. Com base nos dados indicados na figura da página anterior, vamos discutir as questões:

a) Identifique se as ligações dos aparelhos foram feitas em série ou em paralelo.

b) Qual o fusível adequado para proteger essa instalação, sabendo-se que a corrente máxima admissível para o fio 14 é 20A?

c) Discuta por que é possível substituir por um fio mais fino  $(16)$  as ligações das lâmpadas e tomadas.

d) Represente esquematicamente esse circuito, calculando os valores das resistências em cada trecho.

a) Para identificar se as ligações foram feitas em série ou em paralelo vamos observar onde os fios da tomada e das lâmpadas foram conectados. Nesse caso foram conectados nos fios fase e neutro, que fornecem uma tensão de 110V. Portanto, a ligação foi feita em paralelo.

Nesse tipo de ligação, o funcionamento desses aparelhos não é interrompido quando um deles é ligado, desligado ou está "queimado".

b) Para sabermos qual o fusível adequado para uma instalação, devemos levar em conta que todos os aparelhos estejam ligados, fazer a soma total da potência consumida de cada aparelho e desprezar a potência dissipada na fiação.

 $P_{total}$  = 500 + 100 + 60 + 750 = 1410W

Usando a equação: P = Ui, obtemos:  $i = \frac{p}{u} = \frac{1410W}{110V} \approx 12,8A$ , que é a corrente que passa pela chave na caixa de luz. O fusível adequado para proteger a instalação elétrica é de 15A, pois é compatível com a corrente máxima admitida pelo fio de cobre 14 e está acima do valor da corrente requerida por todos os aparelhos funcionando ao mesmo tempo.

c) Suponhamos que apenas a lâmpada do interruptor 1 esteja ligada. A corrente exigida para seu funcionamento será:

$$
i1 = \frac{1410W}{110V} \approx 0.91A,
$$

se ligarmos também o ferro elétrico na tomada 2, a corrente exigida para seu funcionamento será: i2.

$$
i2 = \frac{750W}{110V} \cong 6{,}81A,
$$

De modo que a corrente entre o relógio entre o relógio de luz e os pontos E e F será:

 $i = i_1 + i_2 = 0.91 + 6.81 = 7.72A$ 

Se todos os aparelhos estiverem funcionando, cada um exigirá uma determinada corrente que pode ser calculada pela equação P = U.i, e a corrente total, que é a soma de todas essas correntes, corresponderá apenas ao trecho entre o relógio de luz e os pontos A e B.

d) O cálculo das resistências podem ser feitos usando-se as equações: P=U.i e R=U/i. Usando o símbolo:

(GREF. p. 46. Disponível em: <http://www.if.usp.br/gref/eletro/eletro2.pdf>)

para os resistores, temos:

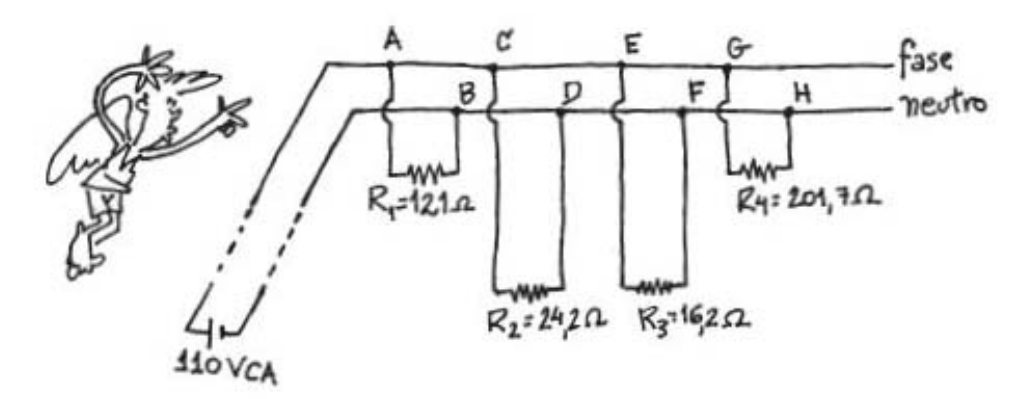

(GREF. p. 46. Disponível em: <http://www.if.usp.br/gref/eletro/eletro2.pdf>)

Admitindo-se que a escolha dos fios foi adequada, tanto os fios da rede principal quanto os fios que se ligam aos aparelhos, possuem resistência elétrica desprezível. Assim, podemos simplificar um pouco mais o circuito e representá-lo da maneira ilustrada

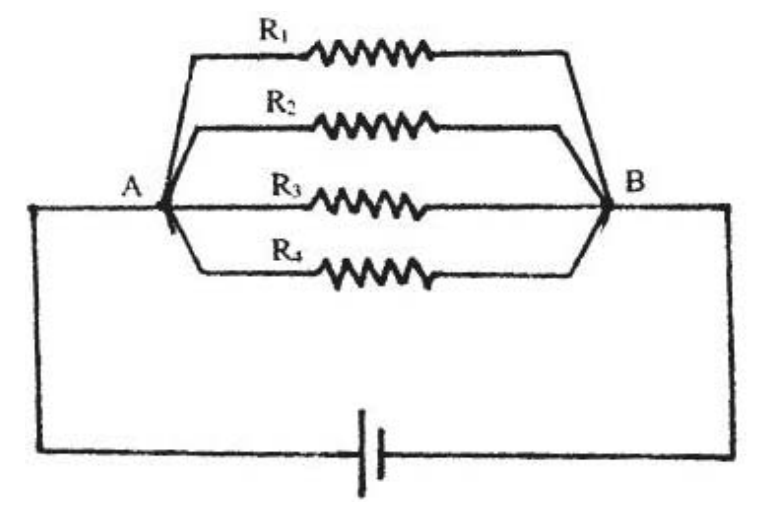

(GREF. p. 46. Disponível em: <http://www.if.usp.br/gref/eletro/eletro2.pdf>)

2. Vamos verificar de que modo podemos ligar três lâmpadas L1, L2 e L3 de mesma tensão em um circuito.

Existem quatro formas diferentes: todas em série, todas em paralelo, duas em série e em paralelo com a terceira ou duas em paralelo e em série com a terceira.

As vantagens e as desvantagens de cada tipo de associação, serão discutidas a seguir:

1. Ligação em série: neste tipo de ligação a mesma corrente se estabelece nas três lâmpadas do circuito. Vejamos a figura.

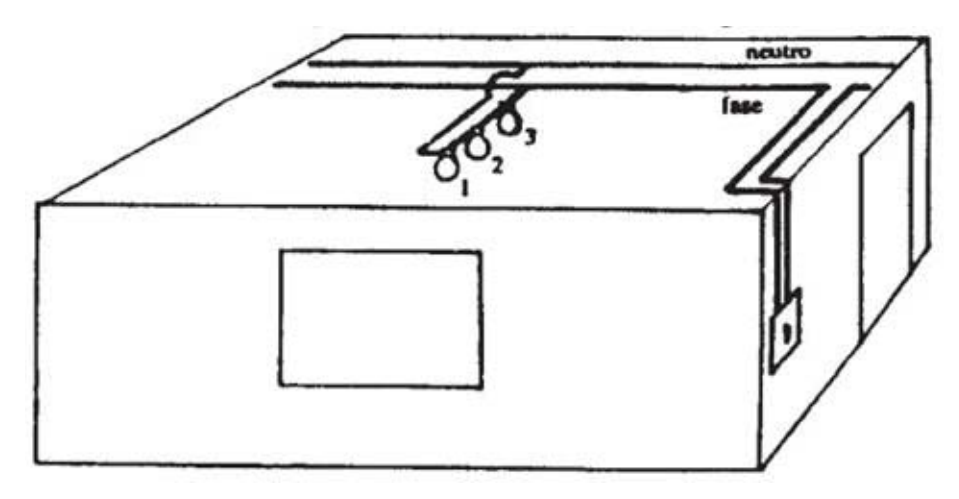

(GREF. p. 47. Disponível em: <http://www.if.usp.br/gref/eletro/eletro2.pdf>)

De um modo mais simplificado, temos:

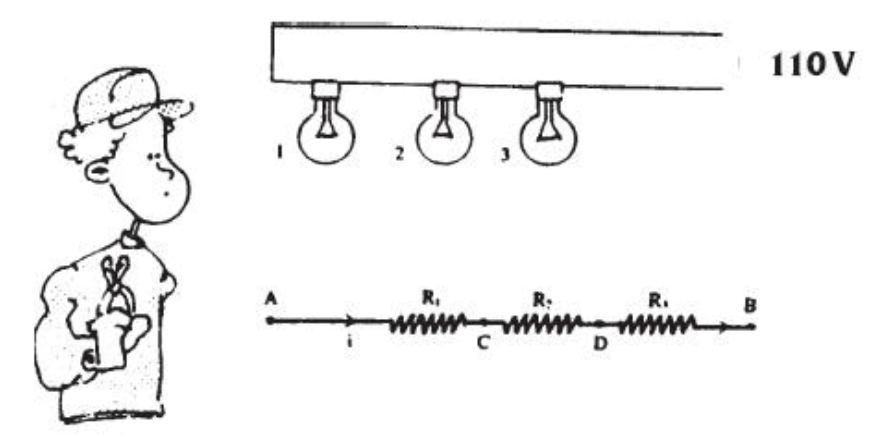

(GREF. p. 47. Disponível em: <http://www.if.usp.br/gref/eletro/eletro2.pdf>)

Na associação em série, cada lâmpada do circuito está submetida a uma tensão cuja soma equivale à tensão total entre os extremos A e B do circuito (uma vez que as perdas na fiação podem ser consideradas desprezíveis).

A tensão total aplicada às três lâmpadas pode ser escrita como:

$$
U_{AB} = U_{AC} + U_{AD} + U_{DB}
$$

Como: 
$$
U_{AC} = R_1 \text{.}i
$$
,  $U_{CD} = R_2 \text{.}i$  e  $U_{DB} = R_3 \text{.}i$ 

então:  $U_{AB} = R_1 \cdot i + R_2 \cdot i + R_3 \cdot i$ 

Para calcularmos a resistência equivalente da associação usaremos a relação: U<sub>AB</sub> = R<sub>eq</sub>.i, portanto: R<sub>eq</sub>.i = (R<sub>1</sub> + R<sub>2</sub> + R<sub>3</sub>).i

$$
R_{eq} = R_1 + R_2 + R_3
$$

A potência dissipada na associação em série é calculada pela relação:

$$
P = R_i^2 = R_{eq}^2 \cdot i^2 = (R_1 + R_2 + R_3) \cdot i^2 = R_1 \cdot i^2 + R_2 \cdot i^2 + R_3 \cdot i^2
$$
  
ou seja,  

$$
P = P_1 + P_2 + P_3
$$

Como a tensão em cada lâmpada é sempre menor que a tensão aplicada nos terminais da associação, a potência dissipada em cada uma delas na ligação em série é sempre menor do que a indicada pelo fabricante. Nessas condições ela terá um brilho bem menor que o esperado. Além disso, se uma lâmpada queimar, interrompe o circuito e conseqüentemente as outras apagam. Por isso esse tipo de ligação não é usado nas instalações residenciais, mas pode ser achada nos cordões de luzes de árvore de natal; se desligarmos apenas uma delas, apagará toda a seqüência de lâmpadas em série.

2. Ligação em paralelo: este tipo de ligação se caracteriza pelo fato de todas as lâmpadas estarem submetidas a uma mesma tensão, desprezando-se a resistência elétrica dos fios da instalação.

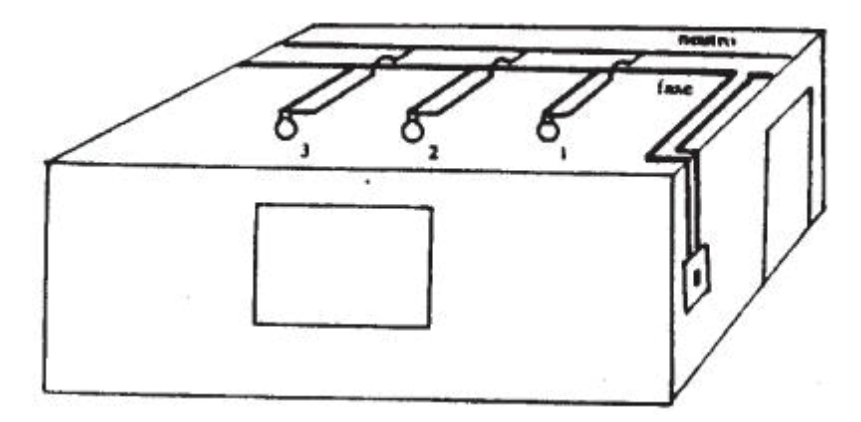

(GREF. p. 48. Disponível em: <http://www.if.usp.br/gref/eletro/eletro2.pdf>)

Podemos ainda representar esquematicamente a mesma ligação da seguinte forma:

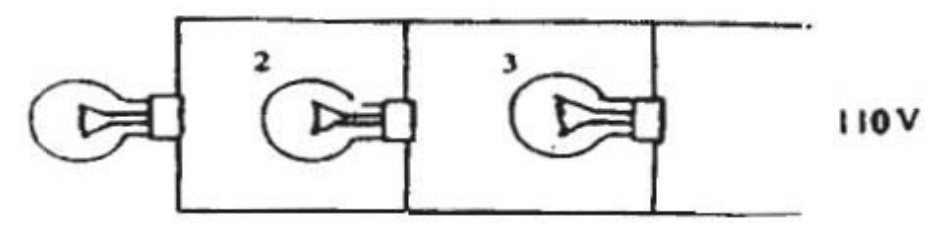

(GREF. p. 48. Disponível em: <http://www.if.usp.br/gref/eletro/eletro2.pdf>)

A tensão AB é igual às tensões CD, EF e GH, pois estamos desprezando a resistência dos fios. Desse modo podemos reduzir ainda mais o esquema:

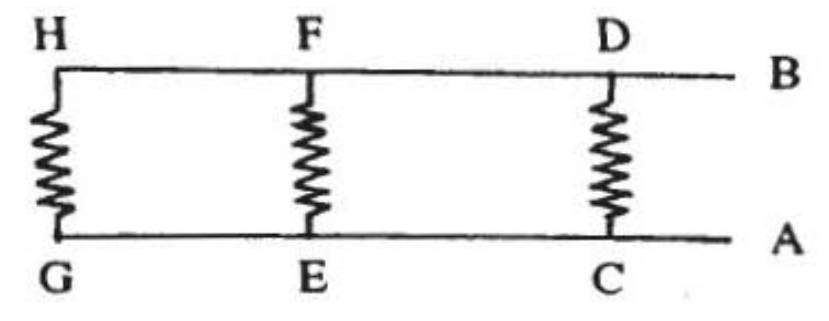

(GREF. p. 48. Disponível em: <http://www.if.usp.br/gref/eletro/eletro2.pdf>)

As correntes estabelecidas em cada uma delas será $i = i_1 + i_2 + i_3$ . Assim, se a tensão é a mesma, pela lei de *Ohm*, temos:

i =  $U/R_{eq}$ , onde  $R_{eq}$  é a resistência equivalente da associação.

Sendo  $i_1 = U/R_1$ ,  $i_2 = U/R_2$  e  $i_3 = U/R_3$ 

Substituindo na equação i = i<sub>1</sub> + i<sub>2</sub> + i<sub>3</sub>, teremos: U/R<sub>eq</sub> = U/R<sub>1</sub> + U/  $R_2 + U/R_3$  ou

$$
1/R_{\text{eq}} = 1/R_{1} + |1/R_{2} + 1/R_{3}|
$$

Na associação em paralelo, a tensão em cada lâmpada é a mesma, e a potência dissipada em cada lâmpada independe do número de lâmpadas agrupadas, e, consequentemente, o brilho da lâmpada também. O brilho é igual ao que teria se ela estivesse sozinha. Além disso, se uma das lâmpadas queimar, as demais não sofrem alteração. É por isso que essa ligação é utilizada nas instalações elétricas residenciais.

3. Ligação mista: ocorre quando combinamos os dois tipos de ligação conforme mostra a figura:

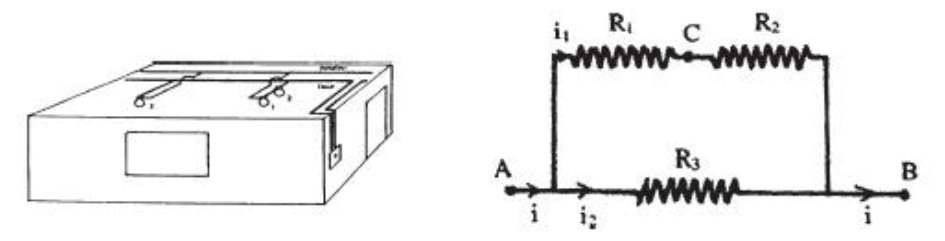

(GREF. p. 48. Disponível em: <http://www.if.usp.br/gref/eletro/eletro2.pdf>)

Nessa situação, a tensão U se aplica nos terminais da série R1 + R2 e em R3. Assim, L3 terá brilho maior que L1 e L2; Em função dessa característica, esse tipo de circuito também não é empregado nas instalações elétricas residenciais, mas é muito utilizado nos circuitos internos dos aparelhos eletrônicos, como rádio, TV, computadores etc.

#### *APPLETS* **DE ENSINO**

Como nas outras Instrumentações, sugerimos alguns *sites* de ensino com material de multimídia para análise. Segue abaixo um guia de *applets* com dicas.

#### **SIMULADORES DE CIRCUITOS ELÉTRICOS**

Existe na literatura e nos *sites* de algumas empresas de eletrônica e de ensino simuladores de circuitos elétricos. Dentre eles cabe citar:

#### *LOGIC CIRCUIT DESIGNER 1.5*

Esse é um *software* educacional desenvolvido como uma ferramenta tecnológica para a compreensão de funcionamento de circuitos lógicos. Usando um software como um *designer* interativo, temos como principal vantagem a oportunidade de eliminar todos os erros de projeto possível, mesmo antes de prosseguir para a compra de componentes e da montagem. Do ponto de vista educacional, o aplicativo, *Designer Logic Circuit*, destina-se a ajudar tanto os estudantes e usuários, estudando arquitetura de computadores ou, mais especificamente, circuitos de lógica digital. Este programa é um simulador de circuitos lógicos, permitindo ao aluno visualizar melhor e entender como funciona um circuito lógico, que lhe permite construir qualquer circuito lógico que quiser, e visualmente simular o seu funcionamento.

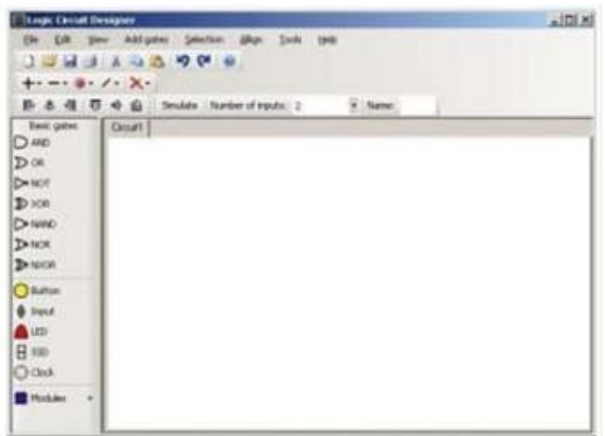

Baseado em uma interface amigável, o aluno pode interagir com seu circuito lógico, alterar os dados de entrada, e observar as mudanças de saída de dados para os modelos sequenciais. Essa ferramenta será de grande ajuda para qualquer aluno que tenha interesse nesta área, e permitir-lhe compreender melhor a lógica do processo de desenho de circuitos.

#### *ELETROCALC*

Programa para criar esquemas e simulação. Este é um ótimo programa de manipulação de projetos de circuitos eletrônicos, além de possuir uma imensa biblioteca compatível com o padrão *Spice* disponíveis em diversos fabricantes de componentes, este simulador de circuito tem suporte para desenho e roteamento de circuitos eletrônicos, além de dispor de simulação de inúmeros equipamentos de bancada como multímetro, osciloscópio, gerador de funções, analisador de rede, analisador de *Spectro*, Gráfico de Bode e outros, além de permitir analise de Fourier de circuitos eletrônicos e permitir com facilidade resolver mapas de Karnout de até 8 *bits*. Faça o *download* de demonstração deste *software* no *site* do fabricante (Versão demonstrativa com algumas restrições).

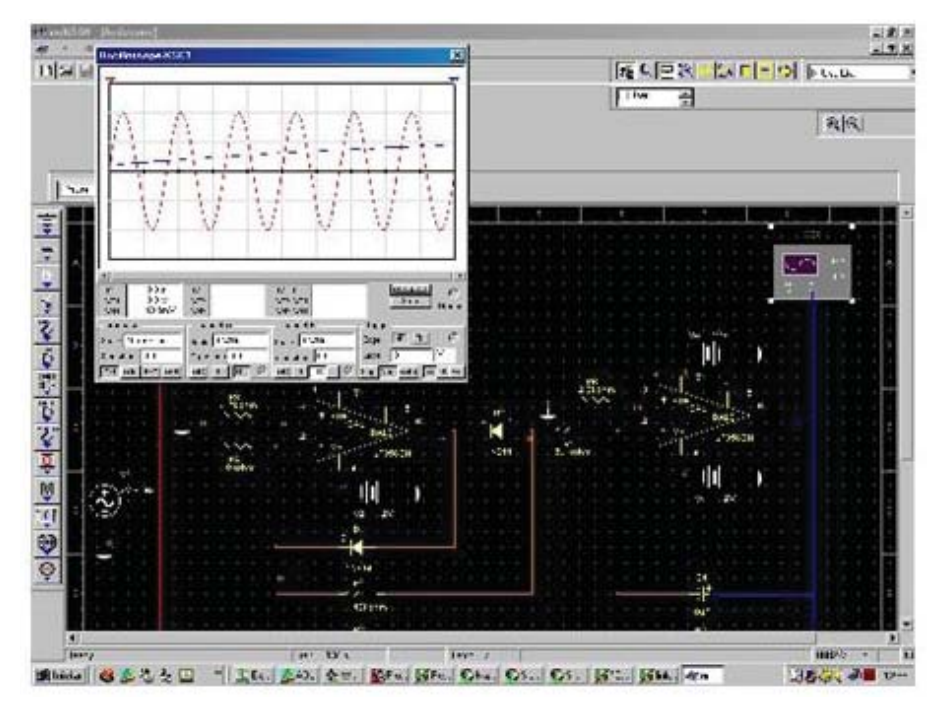

<http://www.eletrocalc.tirech.com.br/eletrocalc/index.php?option=com\_content&v iew=article&id=8&Itemid=9>)

#### **WINDRAFT**

É um bom programa para esquemas.

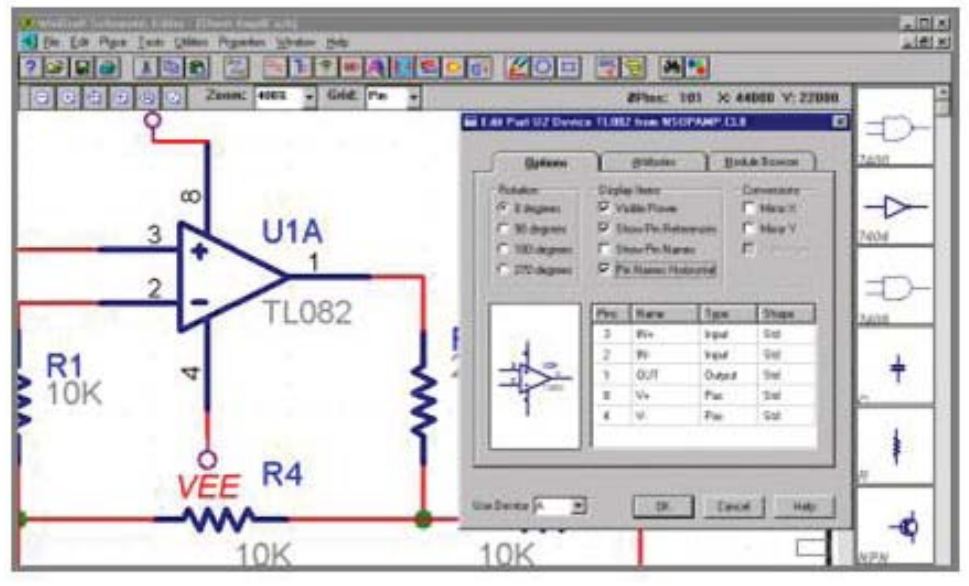

(Disponível em: <http://www.eletrocalc.tirech.com.br/eletrocalc/index. php?option=com\_content&view=article&id=8&Itemid=9>)

#### *CROCODILE PHYSICS*

*Crocodile Physics* contém uma ampla gama de componentes elétricos e eletrônicos. De baterias, lâmpadas e chaves até portas lógicas, circuitos integrados e semi-condutores. Uma vasta biblioteca de componentes permite ao usuário investigar e experimentar sistemas com vários graus de complexidade.

A criação de circuitos é muito simples. Basta arrastar os componentes para a área de trabalho e ligá-los desenhando fios entre os seus terminais.

A simulação é matematicamente precisa, permitindo que você teste os sistemas e explore as leis físicas por trás dos sistemas.

Você pode usar o *Crocodile Physics* para simulações e experimentos em Mecânica. Por exemplo, realizar um experimento para estudo da conservação de energia em uma colisão é muito simples: apenas arraste os "carrinhos" da barra de ferramentas, coloque sobre eles sensores e ajuste-os para que eles se movimentem em sentidos opostos. Gráficos de velocidade e energia poderão ser visualizados durante a simulação.

*Crocodile Physics* combina simulações em circuitos elétricos/eletrônicos com a simulação de elementos mecânicos, além de permitir experiências com ondas e som. Com ele você tem acesso a um laboratório virtual e total controle das simulações.

1. *Applet* de ensino do site do Prof. Falstad. Você pode escolher vários tipos de circuitos. Experimente!

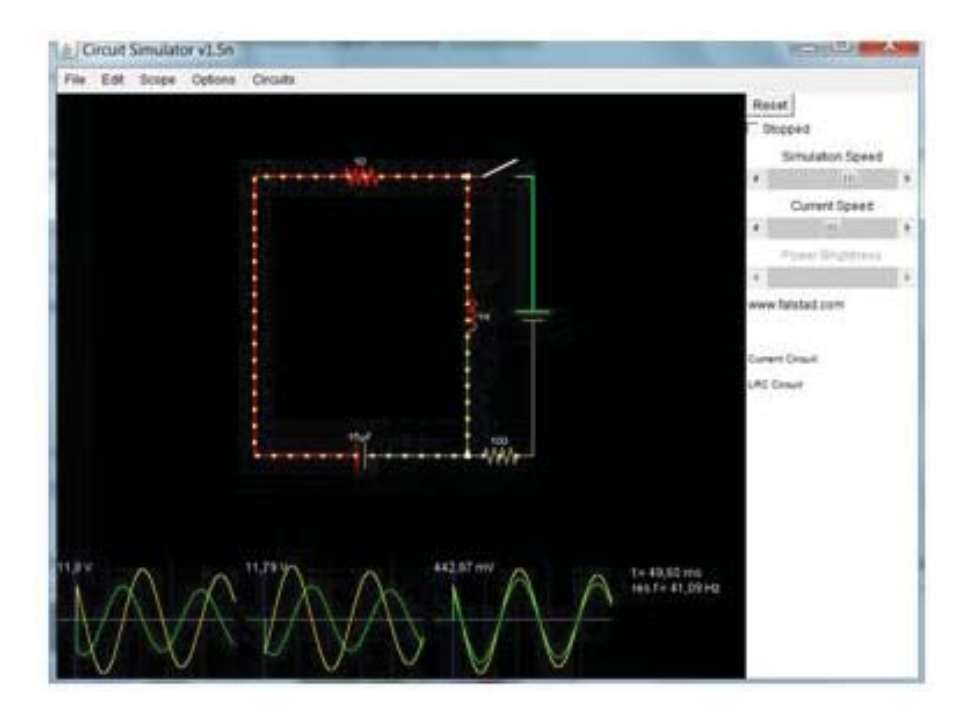

2. Monte o seu circuito elétrico usando o *applet* do curso da Universidade do Colorado através do link: <https://sites.google.com/site/professorpifer/ Home/fisica-mix/eletromagnetismo>.

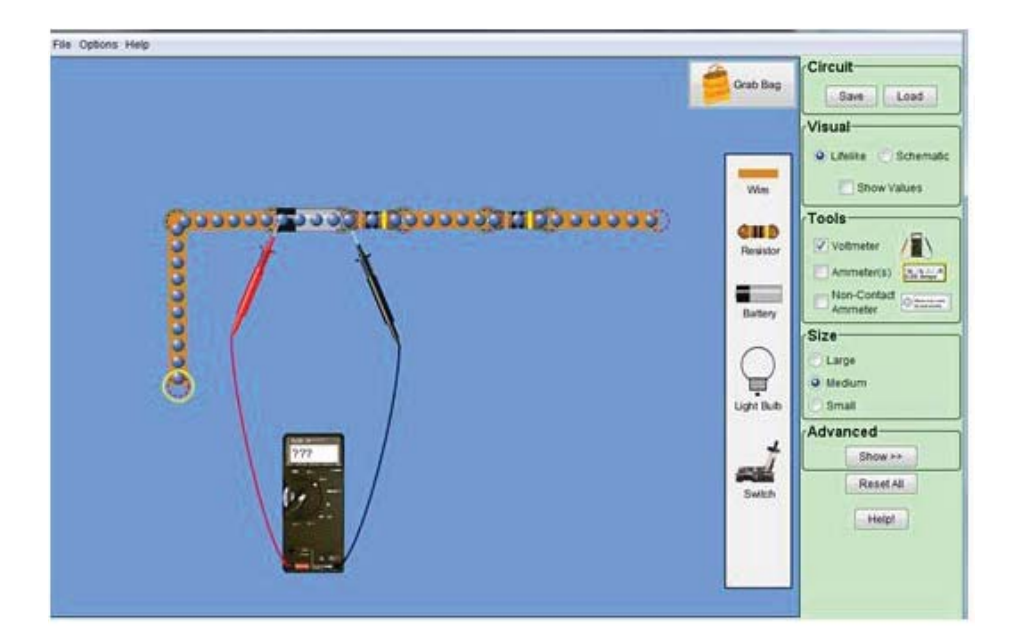

Arraste os componentes para a tela e monte o circuito. Depois selecione um medidor na janela "*Tools*" e irá aparecerá na tela. Arraste seus terminais para o dispositivo o qual você deseja saber seu valor nominal. Divirta-se.

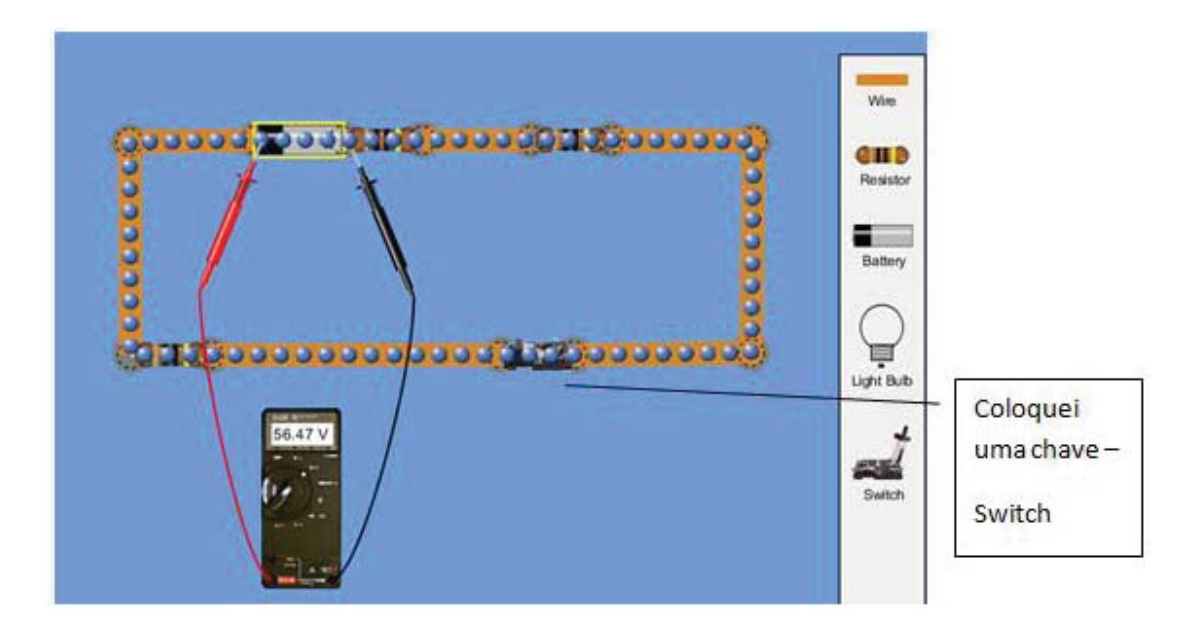

3. *Applet* sobre associação de resistores do prof. Walter-Fendt. Este *applet* permite associar até três resistências em série e em paralelo, podendo cada utilizador definir o valor de cada resistência e da tensão nas caixas de texto, não esquecendo de validar cada dado com a tecla "*Enter*".

Os resultados da associação surgem na parte inferior esquerda da zona amarela, podendo ser colocados no circuito, marcando os botões respectivos na zona verde. Um aparelho de medida de tensão e/ou um de intensidade. Note que esses aparelhos são colocados nos terminais das associações que forem definidas pelo utilizador, bastando para isso, ativar com o rato as zonas de inserção dos diferentes componentes na zona amarela. Os componentes que ficam enquadrados por uma cor amarelo torrado são aqueles que constituem a parte do circuito à qual são aplicados os aparelhos de medida, tal como pode constatar ao inserí-los.

Faça a Atividade de Laboratório de Informática:

O simulador disponível em <http://www.walter-fendt.de/ph14e/combrlc.htm> possibilita a associação de componentes eletrônicos em série ou em paralelo, bem como a determinação da corrente e/ou da diferença de potencial gerada pela presença de cada um dos componentes eletrônicos. Para este plano de aula será encaminhado apenas a associação em série e paralelo de resistores.

Antes de disponibilizar o simulador, você deverá retomar a 1ª lei de *Ohm* e também explicar a 1ª lei de *Kirchhoff*. Vale a pena lembrar que ao explanar sobre a lei de *Kirchhoff* é importante citar que ela também é conhecida como lei dos nós ou lei das correntes. Você pode obter mais informações em <http://dee.feg.unesp.br:8080/Disciplinas/SEL4001/Capitulo\_2.pdf ou em <http://www.portalimpacto.com.br/docs/00000DantasVestAula1 1LeisdeKIRCHHOFF.pdf>.

Agora, em duplas, disponibilize o recurso 1. Digitem no campo "*Resistance*" o número 10.0 e clique em "*add* (in series)". Irá aparecer um resistor em série com o já existente com o valor de 10.0 *ohm*. Com as setas do teclado, volte para o resistor que já existia, com o valor de 100 *ohm*, e clique em "*Remove*". Assim, ele deverá ser removido.

Com o valor da resistência, os alunos deverão calcular matematicamente o valor da corrente que passa sobre este resistor ( $i = U/R$ ) e depois, com este valor, eles também poderão calcular a diferença de potencial sobre o resistor. Para verificar se os valores previstos estão coerentes com os reais apresentados pela ferramenta, basta clicar em "*Amperage*" para verificar a corrente sobre o resistor e "*Voltage*" para verificar a tensão sobre o resistor. É importante lembrar que esta ferramenta só possibilita o cálculo da corrente e da d.d.p. gerada sobre um resistor de cada vez.

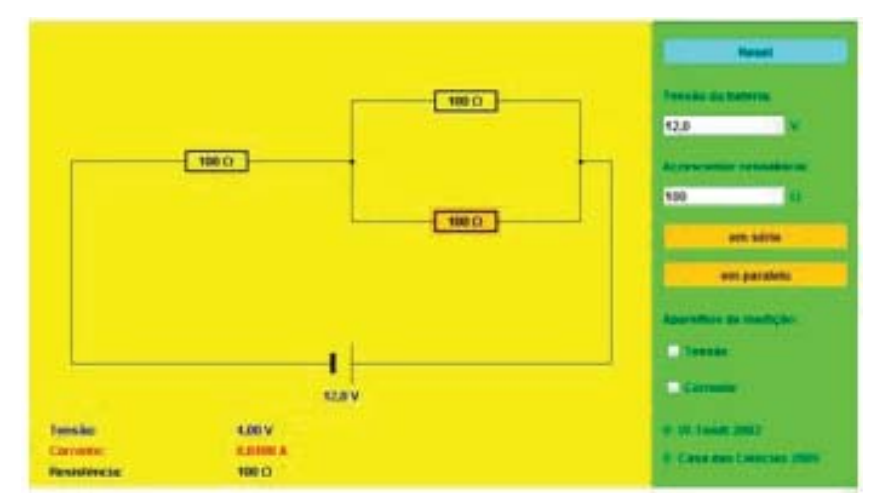

Associação de resistores

(Disponível em: <http://portaldoprofessor.mec.gov.br/fichaTecnicaAula.html?aula=25010>)

#### **ASSOCIAÇÃO DE RESISTORES EM SÉRIE**

Depois que os alunos tenham adquirido certa familiaridade com a ferramenta, peça para que eles insiram outro resistor de 10.0 *ohm* em série com o primeiro. Para isso, basta clicar novamente em "*add* (in series)". Peça para que calculem o valor da resistência equivalente, da corrente sobre cada resistor e da d.d.p. gerada pela presença de cada um dos resistores e, com os valores anotados, verifiquem se os dados estão compatíveis com os apresentados pela ferramenta. Eles deverão utilizar estes dados para preencherem a tabela.

Agora, encaminhe o trabalho para a construção de outros dois circuitos com resistores associados apenas em série com os valores que eles tiverem interesse. Para cada um dos novos circuitos, eles deverão preencher a tabela calculando os valores da resistência equivalente, da corrente elétrica e da *d.d.p*. gerada pela presença de cada resistor.

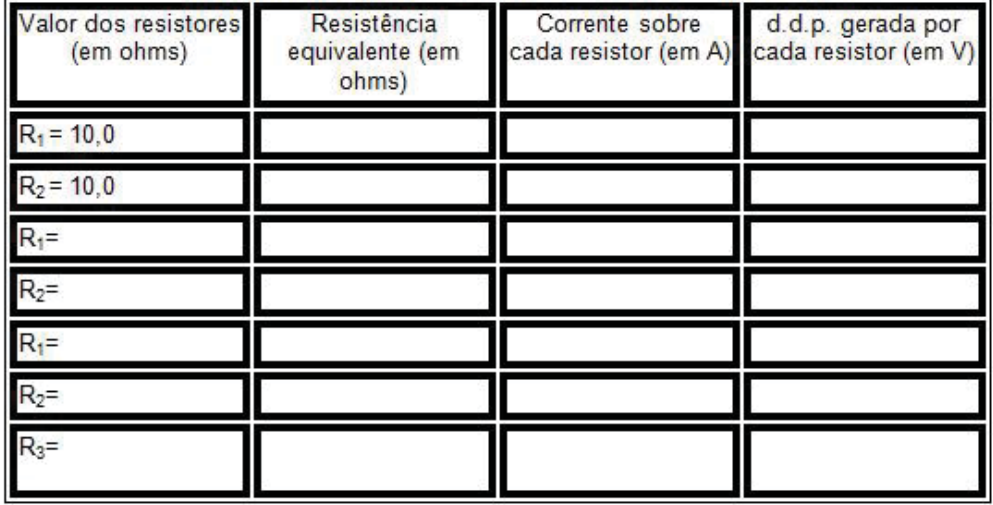

Tabela: Associação de resistores em série em circuitos elétricos

Tabela 1 - Associação de resistores em série em circuitos elétricos

#### **ASSOCIAÇÃO DE RESISTORES EM PARALELO**

Peça para que os alunos deixem apenas um resistor de 10 ohm e adicionem outro de 10 *ohm* em paralelo. Para isso, eles deveram clicar em "*add*  (*in parallel*)" e repetir os procedimentos de cálculo da associação em série para completar a tabela.

| Valor dos resistores<br>(em ohms) | Resistência<br>equivalente (em<br>ohms) | Corrente sobre cada<br>resistor (em A) | d.d.p. gerada por<br>cada resistor (em V) |
|-----------------------------------|-----------------------------------------|----------------------------------------|-------------------------------------------|
| $R_1 = 10.0$                      |                                         |                                        |                                           |
| $R_2 = 10.0$                      |                                         |                                        |                                           |
| $R_1 =$                           |                                         |                                        |                                           |
| $R_2 =$                           |                                         |                                        |                                           |
| $R_1 =$                           |                                         |                                        |                                           |
| $R2=$                             |                                         |                                        |                                           |
| $R_3 =$                           |                                         |                                        |                                           |

Tabela: Associação de resistores em paralelo em circuitos elétricos

Tabela 2 - Associação de resistores em paralelo em circuitos elétricos

#### **VIDEOS AULAS**

1. Outro material bastante explicativo, ilustrativo e com linguagem acessível sobre do funcionamento dos circuitos elétricos pode ser acessado através do link: <http://www.youtube.com/watch?v=3TfPjNx8juM&feature=re lated>.

Adiante o vídeo para o tempo de 4 minutos.

2. Física Animada. Associação de resistores com lâmpadas. Acesse através do link:  $\langle \text{http://www.voutube.com/watch?v=}\rangle$ nj8nQcyuoQ&feature=related>.

4. Física Animada. Associação de resistores. Acesse através do link: <http:// www.youtube.com/watch?v=he0dBNQjZ9U&feature=related>.

5. Assista o vídeo do Prof. Fábio Teixeira através do link: <http://www. youtube.com/watch?v=\_mMbrQUxJsg>.

#### **EXPERIMENTOS DE BAIXO CUSTO**

1. Analise a aula proposta no *site* do portal do professor abaixo

ASSOCIAÇÃO DE RESISTORES EM CIRCUITOS ELÉ-TRICO <http://portaldoprofessor.mec.gov.br/fichaTecnicaAula. html?aula=25010>

Dados da Aula

- O que poderá aprender com esta aula:

- A determinar a resistência equivalente na associação de resistores;

- Aplicações da 1ª Lei de *Kirchhoff*;

- Cálculos sobre a diferença de potencial sobre resistores elétricos. Consideração inicial:

No início desta aula será realizado um experimento que tem como objetivo a compreensão do cálculo da resistência equivalente na associação de resistores. Depois, serão determinadas a diferença de potencial (d.d.p.) gerada e a corrente em um circuito elétrico, com uso da lei de *Kirchhoff*.

Materiais:

- *Kit* contendo: três resistores de valores iguais e dois resistores com outros valores;

- Ponta de prova;

- Multímetro.

Introdução à aula:

Inicie a aula perguntando aos alunos "de que maneira é possível associar resistores?" e "o que ocorre com a resistência em cada uma das associações?".

#### **LABORATÓRIO EXPERIMENTAL**

Após as considerações realizadas pelos alunos, separe-os em grupos de até quatro indivíduos e entregue o *kit* e um multímetro por grupo. Caso o colégio possua poucos multímetros ou resistores, você poderá realizar os procedimentos demonstrando aos alunos e pedir para que anotem os resultados.

Peça para que cada grupo anote na tabela a sequência de cores presentes nos próprios resistores.

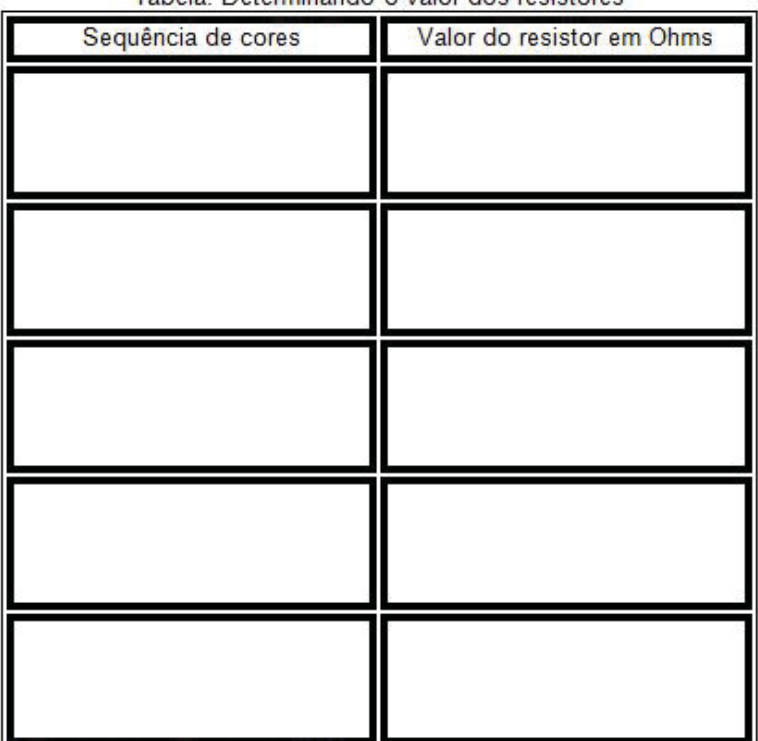

Tabela: Determinando o valor dos resistores

Com o multímetro na função ohmímetro (figura 24) eles deverão medir os valores de cada um dos resistores anotando na coluna "Valor do resistor em *ohms*". Para realizar a medida da resistência elétrica do componente eletrônico, é importante que o circuito elétrico em que ele está inserido, esteja desligado para não danificar o multímetro. Depois disto ser verificado, peça para que os alunos liguem o ohmímetro, através das pontas de prova, ao elemento que se quer verificar o valor da resistência de modo que o ohmímetro e o componente eletrônico fiquem em paralelo (figura 25).

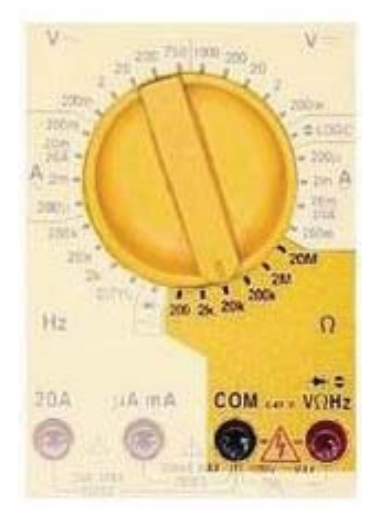

Multímetro na função ohmímetro (Disponível em: <http://portaldoprofessor.mec.gov.br/fichaTecnicaAula.html?aula=25010>)

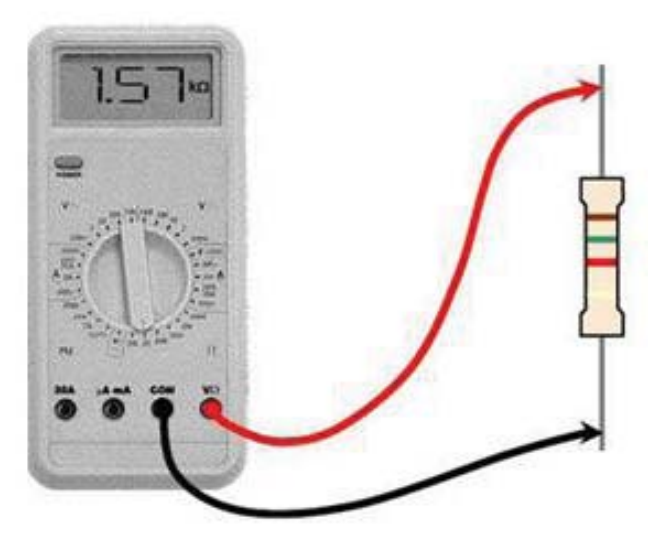

Simulação da medida da resistência de um resistor (Disponível em: <http://portaldoprofessor.mec.gov.br/fichaTecnicaAula.html?aula=25010>)

Depois de determinar o valor de cada resistor, você poderá sugerir para que os alunos montem as associações em série e em paralelo utilizando:

- 1º. Dois resistores de mesmo valor;
- 2º. Três resistores de valores iguais;
- 3º. Dois resistores de valores diferentes;
- 4º. Três resistores de valores diferentes.

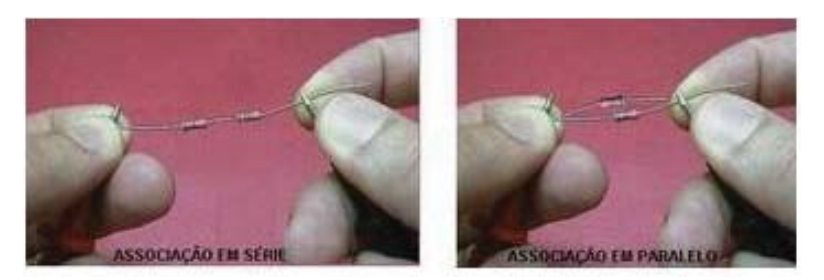

Representação de resistores associados em série e em paralelo em contato com as pontas de prova (Disponível em: <http://portaldoprofessor.mec.gov.br/fichaTecnicaAula.html?aula=25010>)

Peça para que eles anotem os valores na tabela. É importante lembrar que na terceira coluna os alunos deveram anotar o inverso do valor medido.

| Valor dos resistores utilizados<br>(em Ohm) | Reg da associação em série<br>(em Ohm) | 1/Req da associação em<br>paralelo (em Ohm) |
|---------------------------------------------|----------------------------------------|---------------------------------------------|
| $R_1 =$                                     |                                        |                                             |
| $\frac{R_2}{R_1} =$                         |                                        |                                             |
|                                             |                                        |                                             |
|                                             |                                        |                                             |
| $R_2 = \frac{1}{2}$<br>$R_3 =$              |                                        |                                             |
| $R_1 =$                                     |                                        |                                             |
| $R_2 =$                                     |                                        |                                             |
| $R_1 =$                                     |                                        |                                             |
| $R_2 = \dots$<br>$R_3 =$                    |                                        |                                             |
|                                             |                                        |                                             |

Tabela: Associação de resistores

Para realizar a análise dos dados obtidos, você poderá entregar o questionário a seguir:

1. Quando a sequência de cores era igual entre dois resistores, o que ocorria com o valor da resistência medida? Compare os valores utilizando o arredondamento na casa das unidades.

2. Ao somar o valor das resistências utilizadas em cada associação, a resistência equivalente tem seu valor mais próximo da associação em série ou da associação em paralelo?

3. Ao somar o inverso do valor das resistências utilizadas em cada associação, a resistência equivalente tem seu valor mais próximo da associação em série ou da associação em paralelo?

4. Construa uma equação que seja possível calcular a resistência equivalente para associações em série e outra para associações em paralelo e depois verifique no link: <http://www.efeitojoule.com/2008/07/associacao-deresistores.html> como elas são apresentadas.

Disponibilize o recurso 1 que possibilita a montagem de dois circuitos, um envolvendo resistores em série e outro resistores em paralelo. O circuito é formado por uma pilha e dois resistores. Um amperímetro é usado para determinar a corrente elétrica que circula no circuito. Com este recurso os alunos terão a possibilidade de montar um circuito que contenha uma fonte geradora e dois resistores.

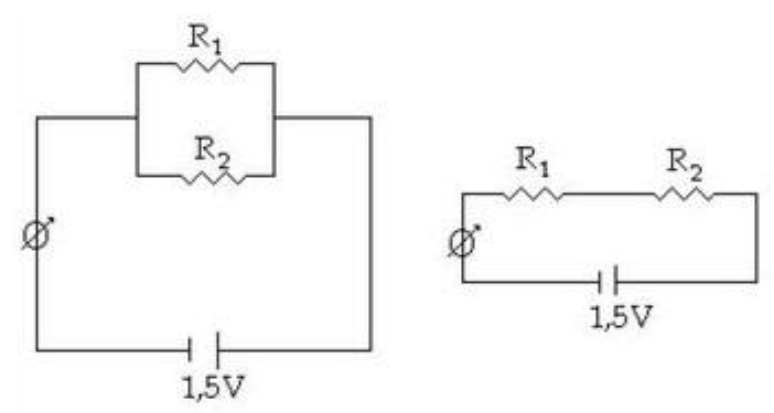

(Disponível em: <http://portaldoprofessor.mec.gov.br/fi chaTecnicaAula.html?aula=25010>)

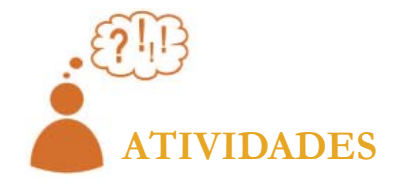

1. Qual dos dois textos, apostila do SENAI ou do projeto GREF, você usaria como referência para ministrar uma aula sobre campo elétrico? Por quê?

2. Você concorda que circuitos elétricos deveriam ser dados como já estivéssemos preparando os nossos alunos para o mercado de trabalho e não para o vestibular? Comente?

3. Tente acessar algum dos simuladores de circuitos elétricos acima e discuta a sua utilidade no ensino?

4. Simuladores de circuitos elétricos ou outros *softwares* semi profissionais ajudam ou atrapalham o ensino? Comente?

5. Devido ao fato de que muitas escolas não possuem laboratórios muitos físicos e grupos de ensino estão fazendo animações gráficas e *applets* que demonstram virtualmente experiências de Física. Colocamos alguns links para você acima para você poder explorar alguns deles. Faça um comentário a respeito deles.

6. Com o advento da televisão alguns grupos de ensino e ou instituições estão fazendo vídeos aulas sobre temas interessantes e complexos de Física. Colocamos alguns links para você acima para você poder explorar alguns deles. Faça um comentário a respeito deles.

7. Colocamos acima alguns exemplos e/ou links de experimentos de baixo custo para você analisar a possibilidade de usá-los em sala de aula. Comente se você os usaria ou não como recurso didático em sala de aula? Comente.

#### **CONCLUSÃO**

O futuro professor deve ter se questionado sobre as novas possibilidades de se ensinar eletricidade e magnetismo. Este deve estar se perguntando por que não se ensinar como estivéssemos preparando o aluno para o mercado de trabalho, e não como a Física fosse uma disciplina abstrata e sem conexão com o cotidiano.

Com a análise dos experimentos de baixo custo e dos recursos de multimídias que colocamos no final da aula o futuro professor deve ter fi cado com algumas boas ideias de como este pode enriquecer uma aula sobre associação de resistores.

#### **COMENTÁRIOS SOBRE AS ATIVIDADES**

Em geral os alunos que fazem o curso de licenciatura em Física têm um curso muito superficial ou não têm nenhuma aula de Física. Se têm, usam algum livro texto tradicional, onde a Física é apresentada como uma coleção de definições e fórmulas para ser aplicada em problemas e exercícios. Assim, a maioria deles só possui o conhecimento de física dado na universidade. O estudante de licenciatura deve ficar ciente, depois dessa aula, que é possível se ensinar eletricidade como estivéssemos preparando o aluno para a vida profissional.

Os futuros professores devem ter compreendido o papel central que eles têm na escolha do conteúdo, da técnica e da didática ser utilizada em sala de aula. Este deve ter adquirido uma ideia de como se deve preparar um curso ou apenas uma aula. Eles devem compreender que uma aula é um processo dinâmico e orgânico.

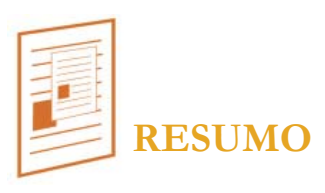

Como o tema dessa aula foi: qual a possibilidade de se usar material didático confeccionado para curso profissionalizante?, tomamos o texto confeccionado para o curso do SENAI (*Tubarão*) e analisamos a possibilidade de usá-lo em curso regular do Ensino Médio. Para motivar mais ainda o futuro professor a usar formas alternativas de se ensinar, colocamos novamente o texto do GREF para este assunto.

Encerramos a aula com a apresentação e discussão sobre a possibilidade de se usar *softwares* de simulação e *designer* de circuitos no ensino de circuitos elétricos.

Em seguida apresentamos vários experimentos de baixo custo para que

o aluno explore as possibilidades que estes oferecem para se ministrar um curso usando mais ferramentas fenomenológicas e menos formais. Colocamos dois excelentes *applets* de ensino como recurso de simulação de fenômeno físico para ser explorado. Não colocamos mais, pois a maioria deles serve mais para explicar a lei de *Coulomb* do que o fenômeno da eletrização.

Como há ótimos vídeos de ensino colocamos alguns deles como referência, e deixamos sua exploração como atividade para os estudantes, pois no curso de Instrumentação I não usamos os vídeos didáticos como ferramenta didática principal.

#### **RESPOSTA ÀS ATIVIDADES**

- 1) As duas
- 2) Sim, pois seria mais prático e motivante.
- 3) Espero que achem legal e útil.
- 4) Ajudam. Tornam a matéria mais real.
- 5) São muito bons. Resposta pessoal
- 6) São muito bons. Resposta pessoal.
- 7) São muito bons. Resposta pessoal.

#### **REFERÊNCIAS**

APPLETS-ELETROMAGNETISMO. Universidade do Colorado. Disponível em: <https://sites.google.com/site/professorpifer/Home/fisicamix/eletromagnetismo>. Acesso em 15/10/2011.

ESTEVÃO, Vanks. **Efeito Joule**. Disponível em: <http://www.efeitojoule. com/2008/07/associacao-de-resistores.html>. Acesso em 15/10/2011.

FENDT, W. **Combinations of Resistors, Inductors and Capacitors. Disponívem em**: <http://www.walter-fendt.de/ph14e/combrlc.htm>. Acesso em 15/10/2011.

GREF – Grupo de Reelaboração do Ensino de Física, Instituto de Física da USP - L**eituras de física – Gref – Eletromagnetismo para ler, fazer e pensar** – versão preliminar. Disponível em: <http://www.if.usp.br/gref/ eletro/eletro2.pdf >. Acesso em 15/10/2011.

OLIVEIRA, J. **Eletrotécnica Básica** – Instrumentação. SENAI/CST (Companhia Siderúrgica de Tubarão). Disponível em: http://www.joinville. ifsc.edu.br/~jlcurzel/Eletronica\_Digital\_I/Mais%20apostilas/apostila\_de\_ eletronica\_digital%28CST%29.pdf. Acesso 10/10/2010.

SIMULADORES DE CIRCUITOS ELETRÔNICOS. Disponível em http://www.eletrocalc.tirech.com.br/eletrocalc/index.php?option=com\_co ntent&view=article&id=8&Itemid=9. Acesso em 15/10/2011.

VASCONCELOS, Laércio. **Eletrônica básica** - parte ¼. Disponível em: <http://www.laercio.com.br/artigos/hardware/hard-052/hard-052.htm>. Acesso em 15/10/2011.

YOUTUBE. **O Mundo de Beakman eletricidade beakmania lâmpada 1992 (01)**. Disponível em: <http://www.youtube.com/watch?v=3TfPjNx 8juM&feature=related>. Acesso 15/10/2011.

\_\_\_. **Física Animada. Associação de resistores (lâmpadas)**. Disponível em: <http://www.youtube.com/watch?v=\_nj8nQcyuoQ&feature=related>. Acesso em 15/10/2011.

\_\_\_. **Física Animada. Associação de resistores**. Disponível em: <http:// www.youtube.com/watch?v=he0dBNQjZ9U&feature=related>. Acesso em 15/10/2011.

\_\_\_. **Associação de resistores**. Disponível em: <http://www.youtube. com/watch?v=\_mMbrQUxJsg>. Acesso em 15/10/2011.